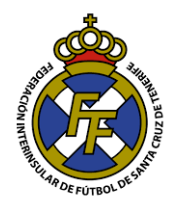

## **Realizar Ingresos para compra de Licencias (Código de Barras)**

## **NOTA IMPORTANTE.**

Para la Temporada 18/19 Los ingresos destinados a compra de códigos de Barra y pago de mutualidad (Cuota mutual Jugador y cuota de equipo) se realizarán en cuentas bancarias por separado.

## **Flujo de la Operación**

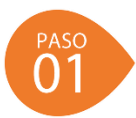

*Realizar el ingreso en la cuenta Correspondiente (Efectivo en ventanilla, transferencia Online, transferencia Cajero, etc.) según la finalidad: Mutualidad o Compra de Licencias.* 

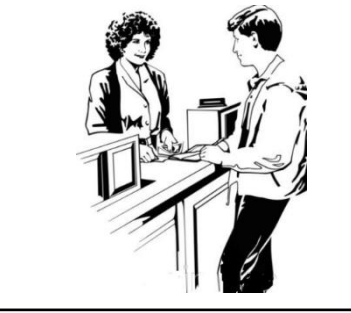

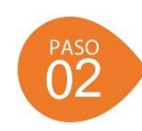

*Subir El comprobante en la opción que corresponda del sistema CFutbol (Licencias/ Mutualidad) tal como se explica en el presente tutorial.*

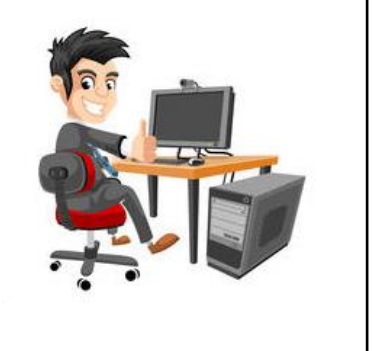

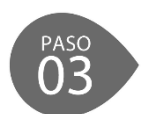

*El departamento de Licencias de la Federación Interinsular de Fútbol de Tenerife o Tesorería de la Mutualidad validarán el ingreso, luego de verificar los Estados de Cuenta; habilitándole el saldo virtual para la finalidad solicitada.*

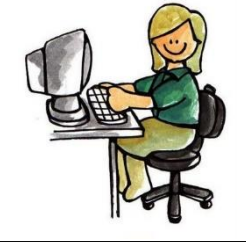

1. Ir a la opción Licencias/Ingresos

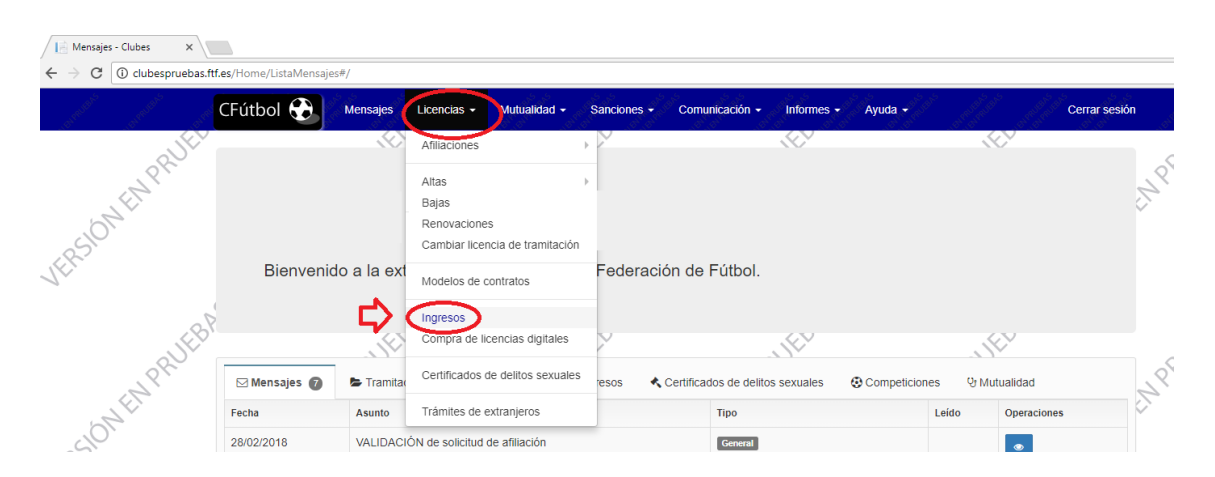

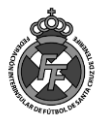

2. Debe de Ingresar el importe del ingreso, fecha de la operación y adjuntar el comprobante (Escaneado en PDF).

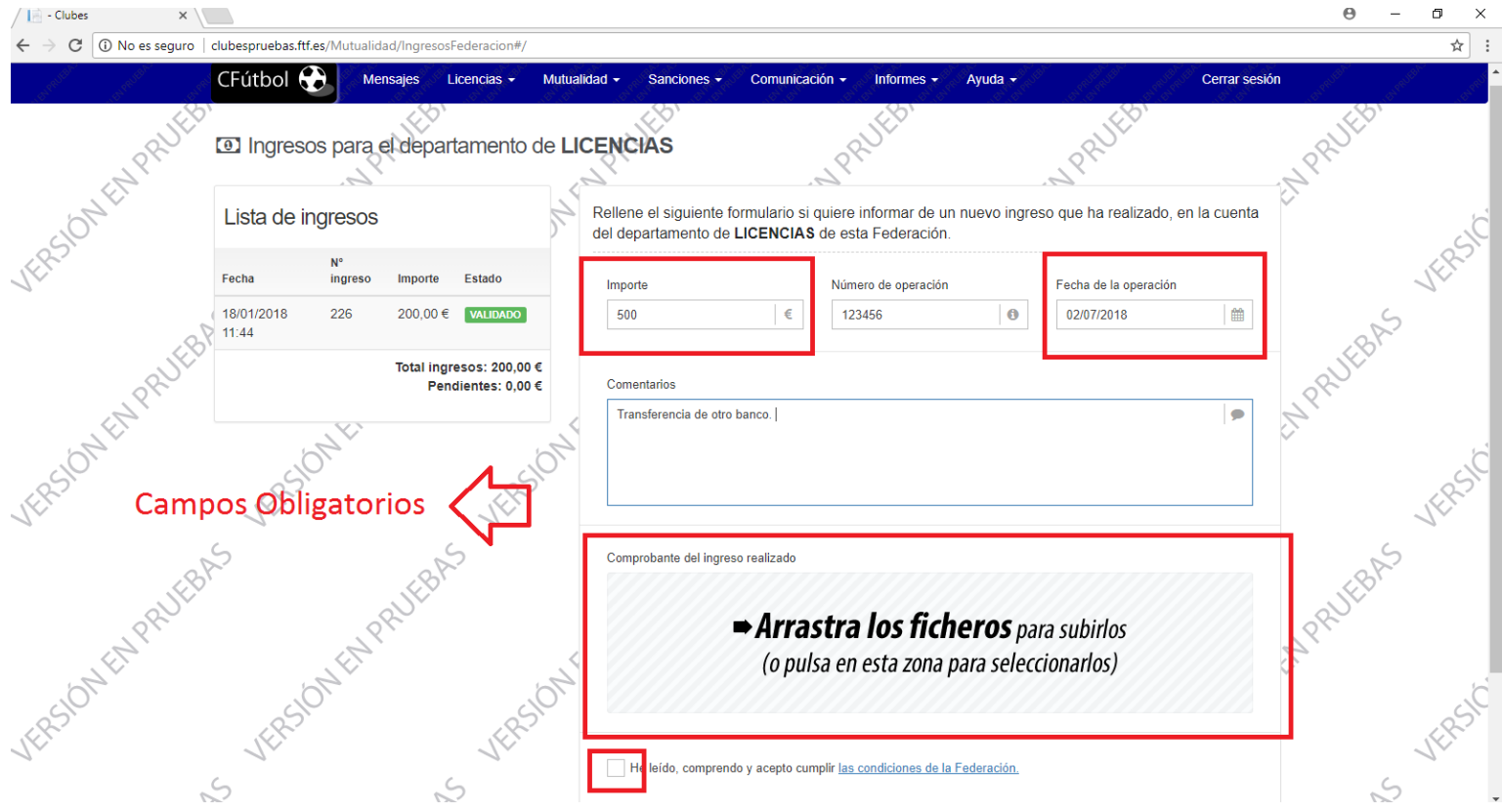

De manera opcional Ud. Puede Ingresar el Nº de operación y algún comentario (Max 20 palabras).

Posteriormente, marque la casilla "He leído, comprendo y acepto ..." y click en el botón **"INSERTAR".** Su ingreso estará a la espera de aprobación por parte de la FTF.

3. En la parte izquierda Ud. Podrá ver el listado de los ingresos realizados. En color azul "Enviado" aquellos pendientes de aprobación y en color verde "Validado" aquellos ya aprobados.

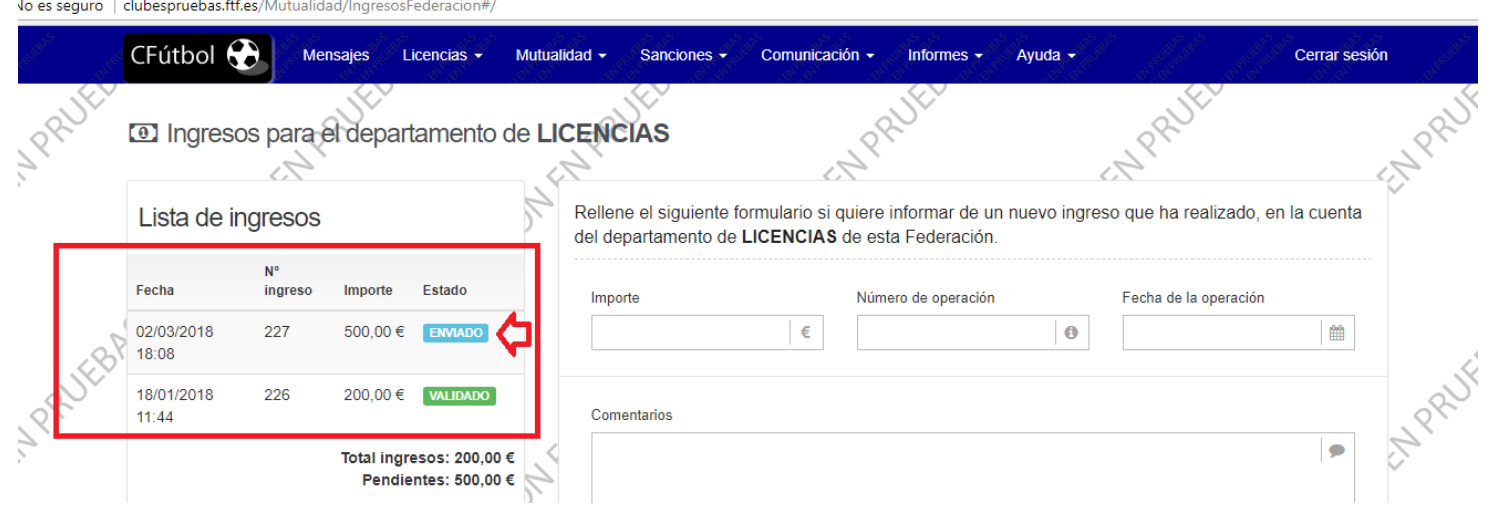

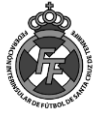

- 4. El departamento de Licencias validará el ingreso en un plazo no mayor de 24 Horas laborables con la siguiente restricción:
	- Ingresos subidos al sistema de Lunes a Viernes hasta las 14 Horas: Aprobación el mismo día.
	- Ingresos subidos al sistema fuera de este horario: Día siguiente laborable.

Para saber si el ingreso ha sido validado puede:

A. Revisar en los mensajes. Le aparecerá la fecha de validación.

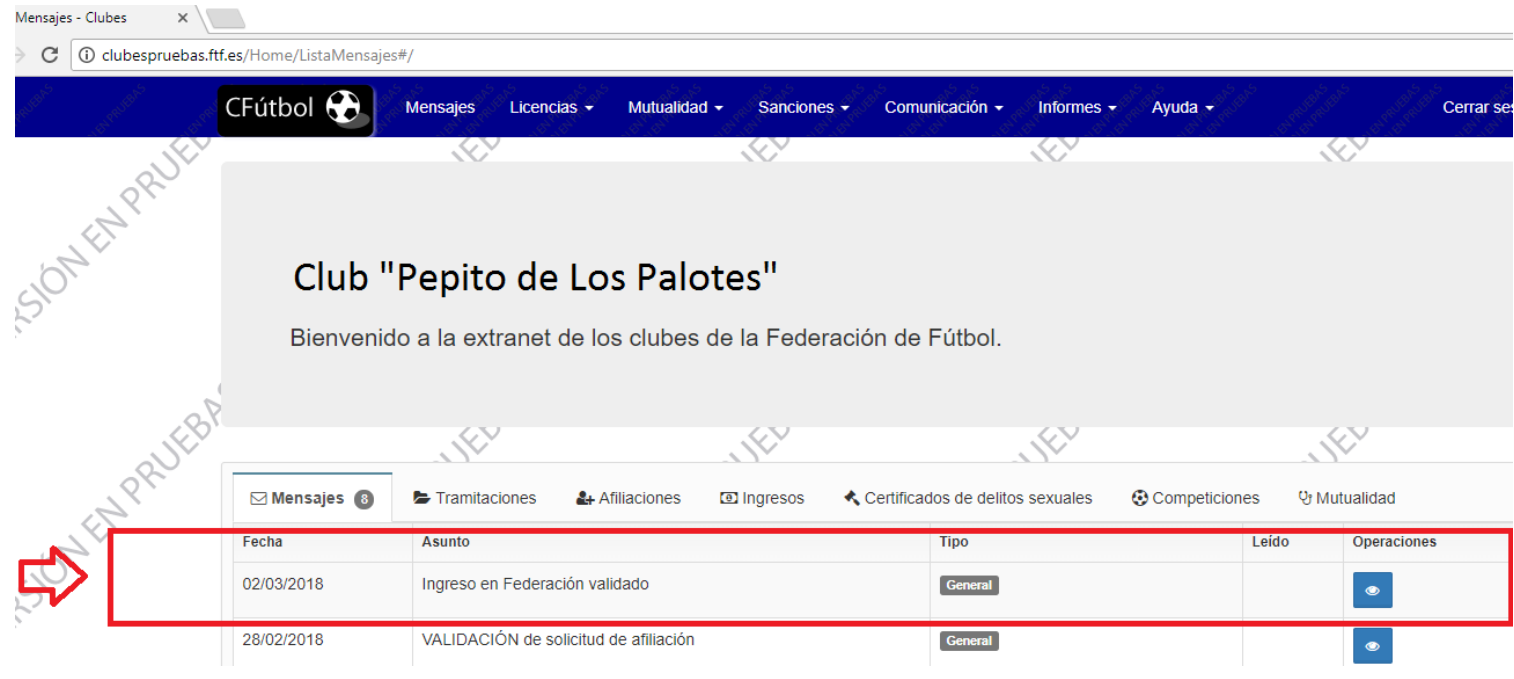

B. Regresar a la opción Licencias  $\rightarrow$  Ingresos ; y verificar el saldo disponible y si el ingreso que realizó tiene como estado "VALIDADO" en color verde.

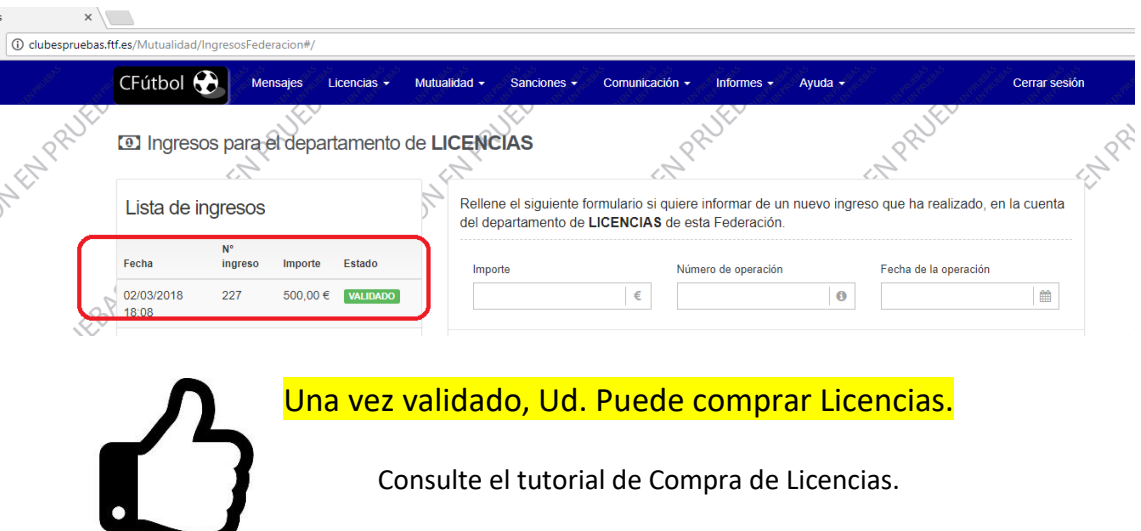

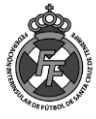

*Tutoriales Federación Interinsular de Fútbol de Tenerife Departamento de Licencias*